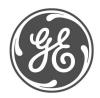

#### Technical Notes

# Typical Oscillography Settings For the D60

#### **GE Multilin No. GET-8480**

Prepared by Darryl Brunner C.E.T.

#### Description

Oscillography records contain waveforms captured at the sampling rate as well as other relay data at the point of trigger. Oscillography records are triggered by a programmable FlexLogic TM operand. Multiple oscillography records may be captured simultaneously. This technical note is meant to serve as an aid to configuring oscillography. For a complete description of the D60 oscillography feature, refer to the product manual.

The oscillography captures serve as a great tool in analyzing faults, determining wiring and/or setting errors. Proper selection of analog and digital channels in the oscillography menu assures capturing of data needed for fault analysis.

### Example

The following is only intended to help the user to understand some of the critical pieces of data required to successfully analyze a fault. Channels may be substituted or added at the user's discretion. Here are the recommended digital points.

| SETTING            | PARAMETER              |  |
|--------------------|------------------------|--|
| Number Of Records  | 5                      |  |
| Trigger Mode       | Automatic Overwrite    |  |
| Trigger Position   | 30 %                   |  |
| Trigger Source     | Osc_Trig On (VO1)      |  |
| AC Input Waveforms | 32 samples/cycle       |  |
| Digital Channel 1  | PH DIR1 BLK            |  |
| Digital Channel 2  | PH DIST Z1 OP          |  |
| Digital Channel 3  | GND DIST Z1 OP         |  |
| Digital Channel 4  | PH DIST Z2 OP          |  |
| Digital Channel 5  | GND DIST Z2 OP         |  |
| Digital Channel 6  | PH DIST Z3 OP          |  |
| Digital Channel 7  | GND DIST Z3 OP         |  |
| Digital Channel 8  | PH DIST Z4 OP          |  |
| Digital Channel 9  | GND DIST Z4 OP         |  |
| Digital Channel 10 | PH DIST Z5 OP          |  |
| Digital Channel 11 | GND DIST Z5 OP         |  |
| Digital Channel 12 | LINE PICKUP OP         |  |
| Digital Channel 13 | BREAKER 1 OPEN         |  |
| Digital Channel 14 | BREAKER 1 CLOSED       |  |
| Digital Channel 15 | BREAKER 1 OOS          |  |
| Digital Channel 16 | BREAKER 1 PHASE A CLSD |  |
| Digital Channel 17 | BREAKER 1 PHASE B CLSD |  |
| Digital Channel 18 | BREAKER 1 PHASE C CLSD |  |
| Digital Channel 19 | AR ENABLED             |  |
| Digital Channel 20 | AR RIP                 |  |
| Digital Channel 21 | AR CLOSE BKR 1         |  |
| Digital Channel 22 | AR CLOSE BKR 2         |  |
| Digital Channel 23 | AR LO                  |  |

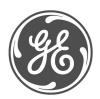

#### **Technical Notes**

Here is a continuation of the recommended digital points.

| SETTING            | PARAMETER            |  |
|--------------------|----------------------|--|
| Digital Channel 23 | ARLO                 |  |
| Digital Channel 24 | AR RESET             |  |
| Digital Channel 25 | AR FORCE 3-P TRIP    |  |
| Digital Channel 26 | OPEN POLE OP A       |  |
| Digital Channel 27 | OPEN POLE OP B       |  |
| Digital Channel 28 | OPEN POLE OP C       |  |
| Digital Channel 29 | OPEN POLE BKR A OP   |  |
| Digital Channel 30 | OPEN POLE BKR B OP   |  |
| Digital Channel 31 | OPEN POLE BKR C OP   |  |
| Digital Channel 32 | TRIP 1-POLE          |  |
| Digital Channel 33 | TRIP 3-POLE          |  |
| Digital Channel 34 | TRIP PHASE A         |  |
| Digital Channel 35 | TRIP PHASE B         |  |
| Digital Channel 36 | TRIP PHASE C         |  |
| Digital Channel 37 | TRIP AR INIT 3-POLE  |  |
| Digital Channel 38 | SRC1 VT FUSE FAIL OP |  |
| Digital Channel 39 | LOAD ENCHR OP        |  |
| Digital Channel 40 | POWER SWING BLOCK    |  |
| Digital Channel 41 | NEG SEQ DIR OC1 FWD  |  |
| Digital Channel 42 | NEG SEQ DIR OC1 REV  |  |
| Digital Channel 43 | PHASE SELECT AG      |  |
| Digital Channel 44 | PHASE SELECT BG      |  |
| Digital Channel 45 | PHASE SELECT CG      |  |
| Digital Channel 46 | PHASE SELECT AB      |  |
| Digital Channel 47 | PHASE SELECT BC      |  |
| Digital Channel 48 | PHASE SELECT CA      |  |
| Digital Channel 49 | PHASE SELECT ABG     |  |
| Digital Channel 50 | PHASE SELECT BCG     |  |
| Digital Channel 51 | PHASE SELECT CAG     |  |
| Digital Channel 52 | PHASE SELECT VOID    |  |
| Digital Channel 53 | PHASE SELECT 3P      |  |
| Digital Channel 54 | OFF                  |  |

Not all of the possible digital points are included in this example. Other important points include the breaker status contacts (52a, 52b), contact inputs, contact outputs, other desired protection elements (50, 50N/G, 51, 51N/G, UV, OV), virtual inputs/outputs, remote inputs/outputs and direct inputs/outputs. These should be configured depending on the relay and system configurations. Note that all voltages and currents that are configured as sources under the system setup will automatically be included in the oscillography capture.

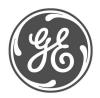

# **Technical Notes**

Here are the recommended analog points.

| Digital Channel 63 | OFF                |
|--------------------|--------------------|
| Analog Channel 1   | SRC1 I_0 Mag       |
| Analog Channel 2   | SRC1 I_0 Angle     |
| Analog Channel 3   | SRC1 I_1 Mag       |
| Analog Channel 4   | SRC1 I_1 Angle     |
| Analog Channel 5   | SRC1 I_2 Mag       |
| Analog Channel 6   | SRC1 I_2 Angle     |
| Analog Channel 7   | SRC1 V_0 Mag       |
| Analog Channel 8   | SRC1 V_0 Angle     |
| Analog Channel 9   | SRC1 V_1 Mag       |
| Analog Channel 10  | SRC1 V_1 Angle     |
| Analog Channel 11  | SRC1 V_2 Mag       |
| Analog Channel 12  | SRC1 V_2 Angle     |
| Analog Channel 13  | SRC1 la Mag        |
| Analog Channel 14  | SRC1 lb Mag        |
| Analog Channel 15  | SRC1 lc Mag        |
| Analog Channel 16  | Tracking Frequency |

The oscillography trigger must also be configured to ensure that the data is captured at the time of the fault. The trigger source can be one of various protection elements, a trip output or a virtual output consisting of multiple protection elements. The following will show a typical FlexLogic TM equation that could drive a virtual output and thus cause an oscillography trigger.

| FLEXLOGIC ENTRY    | ТҮРЕ                         | SYNTAX           |
|--------------------|------------------------------|------------------|
| View Graphic       | View                         | View             |
| FlexLogic Entry 1  | Protection Element           | GND DIST Z1 OP   |
| FlexLogic Entry 2  | Protection Element           | GND DIST Z2 OP   |
| FlexLogic Entry 3  | Protection Element           | GND DIST Z3 OP   |
| FlexLogic Entry 4  | Protection Element           | GND DIST Z4 OP   |
| FlexLogic Entry 5  | Protection Element           | GND DIST Z5 OP   |
| FlexLogic Entry 6  | Protection Element           | PH DIST Z1 OP    |
| FlexLogic Entry 7  | Protection Element           | PH DIST Z2 OP    |
| FlexLogic Entry 8  | Protection Element           | PH DIST Z3 OP    |
| FlexLogic Entry 9  | Protection Element           | PH DIST Z4 OP    |
| FlexLogic Entry 10 | Protection Element           | PH DIST Z5 OP    |
| FlexLogic Entry 11 | Protection Element           | LINE PICKUP OP   |
| FlexLogic Entry 12 | OR                           | 11 Input         |
| FlexLogic Entry 13 | Write Virtual Output[Assign] | = Osc_Trig (VO1) |
| FlexLogic Entry 14 | End of List                  | - 20: 15:35. 35. |

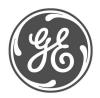

#### **Technical Notes**

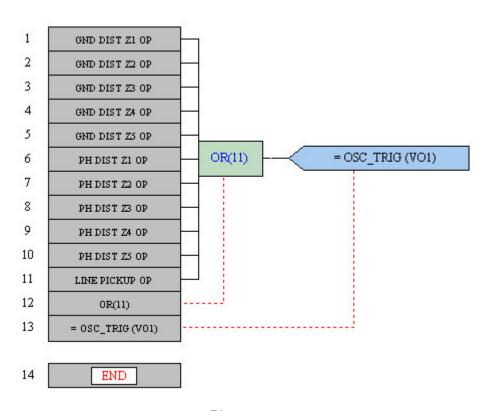

These diagrams show the FlexLogic<sup>TM</sup> equation as seen in Enervista UR Setup.

The FlexLogic<sup>™</sup> equation shown here was created using the FlexLogic<sup>™</sup> equation editor in the enerVista UR Setup software program. EnerVista UR Setup is GE Multilin's toolset that simplifies the process of Settings Creation, Communicating to and testing of the UR relays.

You can download this software free from our website at: http://www.geindustrial.com/multilin/software/ur/

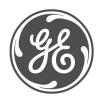

#### **Technical Notes**

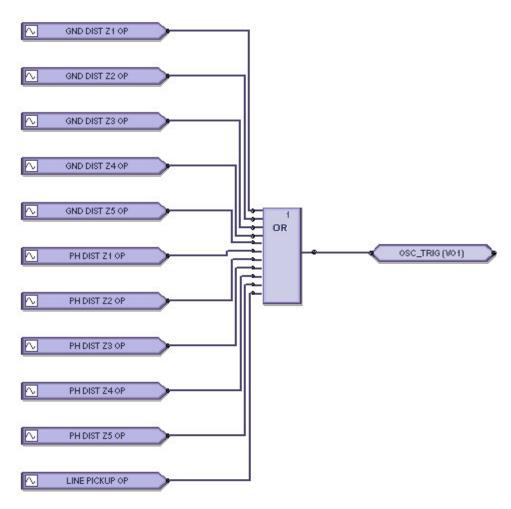

This diagram shows the FlexLogic<sup>TM</sup> equation as seen in Enervista Viewpoint Engineer Logic Designer.

The FlexLogic™ equation shown here was created and documented using the Graphical Logic Designer from the Viewpoint Engineer software package. Viewpoint Engineer is GE Multilin's premium toolset that simplifies the process of Settings Creation, Simulation Testing and Commissioning.

You can download and try this software free for 15 days from our website at: http://www.geindustrial.com/multilin/enervista/viewpoint/engineer.htm

This oscillography trigger and FlexLogic<sup>TM</sup> equation are only intended as an example and the trigger source for each system should be different. It is important to note that the oscillography trigger is automatically included in the oscillography capture.

The number of records, number of samples per cycle and trigger position should also be adjusted to allow for an adequate amount of data to be captured in the oscillography. For a full explanation of these settings, please refer to the product manual.